# viedoc™

# Release Notes Viedoc 4.78

Planned for 2024-01-16

# Release Notes Viedoc 4.78

# New and updated functionality

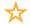

List of functionalities that have been added and updated in this release.

### Viedoc Admin / Viedoc Clinic

- This release is dedicated to introducing a new identity provider for authentication
  of Viedoc users, offering better support for enhanced security and centralized user
  management. The migration of user accounts will occur seamlessly for the users.
  Thus, users will not see any changes unless they are logged in and access their user
  profile.
- From the landing page, users are directed to a new page for managing their user
  account when selecting the following links: Edit your profile, Change Password,
  Security Settings, Show login history from Access Settings. On the new page, which
  also has an updated UI, users can access the User Settings, the Security Settings,
  the Authentication Log (previously the Login history), and Change Password.
- For password recovery/resetting a password, the security question has been removed. Instead, an authentication code must be provided. We made this change to keep pace with modern user authentication requirements. The authentication code is sent to one of the following: a phone number set to receive text messages or to a secondary email address (even if not verified).
   If these options are unavailable, the reset password link must be provided by the Study Manager, and the user will receive the reset password link and will be able to reset the password without providing the authentication code.
- The Login History has been renamed to the Authentication Log, which provides
  detailed information on the actions performed by the user and the result of those
  actions, for the latest login sessions, both for the users themselves as well as in
  Viedoc Admin > User Settings.
- For all actions that require a user to submit a password for confirmation (such
  as, signing data, deleting subjects, and locking studies) the button label now says
  "Submit". So, when the user selects the submit button, the action requiring a
  password is confirmed. Previously, Viedoc separated different actions with different
  button labels.
- Please note that the list of trusted devices the list of devices the user has
  designated as trusted at login time, is not migrated. If the trusted devices option is
  selected, users will need to confirm their trusted devices at the next login.

### Viedoc Reports

 We have added new lessons to the eLearning that describe the sub-reports in greater detail.

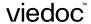

# Release Notes Viedoc 4.78

# Bug fixes

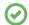

List of bug fixes that have been updated in this release.

This section lists the bugs that were solved in this release. For each bug, it describes the following:

- Affected area(s): describes briefly which area(s) of Viedoc the bug is related to, so that
  it is easy to identify if any of your active studies are affected.
- Bug description: explains the issue and/or how it was solved. In case there are consequences for existing data, this is clearly mentioned in a "Note!".

The following corrections have been implemented in the Viedoc 4.78 release:

Affected area(s): Viedoc Admin
 Bug description: When a user was invited to a study with an email address containing
 Unicode characters, or other special characters such as apostrophes, they would
 receive the activation link and could activate their account. However, the user was
 unable to then log in to their account via the Viedoc login page. This is now solved.

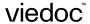

# Release Notes Viedoc 4.78

### **Known limitations**

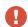

List of limitations that have been found with this and earlier releases of Viedoc, and will be changed in future releases. The following limitations exist in this release of Viedoc:

#### Viedoc Clinic

#### CSV export

- The export to .csv fails if the same OID was used in Viedoc Designer in different design versions with different casing (for example, an OID defined as AE in design version 1 and ae in design version 2).
- Labels are truncated to 200 characters when CSV data is imported to SAS using the CSV2SAS macro.
- The Excel/ CSV export does not include items set to "Hide Always" in visibility conditions when a single form is selected for export.

### Data export

- The export preview with graph pages results in a JavaScript error on Internet Explorer 8 on some instances.
- The export preview is not working with Safari running on Windows OS or older Safari versions running on Mac OSX.

### Data review

- Queries of the type "Required value missing" responded with "Confirmed as missing" and cannot be rejected by the sponsor side.
- A field that is required for SDV but is hidden on a form (due to for example visibility conditions) can normally not be marked as having been verified by SDV. Yet, if the entire form is marked as having been verified by SDV, then even hidden fields are included and marked as having been verified by SDV.

### • Edit/enter data

- For scheduled and unscheduled events, when the visit date form (\$EVENT) is excluded when you use automatic event dates, it still counts. In the signing console the counter (number of forms) for a visit includes the \$EVENT form. It cannot be selected to be signed but can be signed if you select sign all (for subject or visit). If you sign forms on a visit individually you will not be able to sign the \$EVENT form. This in turn makes it so that the sign symbol that appears on the visit when everything is signed does not appear, even though it looks like everything is signed.
- When populating numeric fields using functions and reference data, they automatically receive the number of decimals configured in the design.
- It is not possible to delete unscheduled visits if automatic visit dates are enabled.

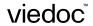

### Viedoc 4.78

0

List of known limitations continues.

### · File upload

- For security reasons, it is not allowed to upload executable files. The complete list of unsupported file types can be found in Viedoc 4.34 Release Notes.
- The upload of password-protected zip files is not supported, as Viedoc is not able to scan these files for viruses.

#### Issues and task

The Issue list will not be visible for sites that have more than 1000 subjects.

#### Medical coding

 The Medical coding console is not working with Safari running on Windows OS or older Safari versions running on Mac OSX.

#### Metrics

 The number of open queries differs between the Queries page and the Performance page. The Performance page also includes queries with state "Removed".

### PDF export

- Visit date form history will not be included in PDF export if no forms were filled in, or if forms were initiated from ViedocMe.
- When using Windows 7, filenames added to the zip archive during PDF export get scrambled when they contain Unicode characters. The extracted file content is not affected by this. There is a Hotfix for Windows 7 available at: https://support. microsoft.com/en-us/kb/2704299 that addresses this issue.
- PDFs generated upon form save in Viedoc versions prior to 4.51 were generated and stored based on the role visibility conditions applied to the user that last saved the form. Items that were hidden to the user due to role visibility conditions are not shown/included in such generated PDFs.
- Fully PDF/A compliant archives are only supported if all the included form PDFs and study event PDFs were generated on, or, after 2017-03-10 (Viedoc 4.33). It is still possible to generate PDF/A compliant archives that contain form and study event PDFs generated before this date, but you might receive warning messages related to PDF transparency issues.
- In the PDF/A export output, the header, footer, and the text on the respective Contents page are missing for the deleted forms/events/subjects.

### Selection page

- The descending sorting in the subject list view is not working properly.
- When clicking to sort a column containing dates in the subject list view, Viedoc sorts all dates using a numeric variant of US date representation (for example, 1977-NOV-16 comes before 1967-DEC-16 because the first is sorted like 11/16/1977 and the latter is sorted like 12/16/1967).

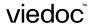

### Viedoc 4.78

0

List of known limitations continues.

- The event overview page is not working with Safari running on Windows OS or older Safari versions running on Mac OSX.
- Documentation and Training
  - When downloading a PDF of the Viedoc User Training Certificate, the generated PDF is limited to two pages. This means that when there are more training sections completed than can fit onto two pages, the PDF will not generate a third page and some of the training sections will be missing.

#### Viedoc Admin

- Apply revision
  - The affected forms count shown in Viedoc Admin while applying a study design revision is implemented only for production sites. Demo/Training site forms are not included in this count.
- Data import
  - It is only possible to import values (choice numbers), not strings (choice labels), when importing data into data fields where multiple checkboxes can be checked.
- ODM import/export
  - It is not possible to import an ODM file that was exported from Viedoc including the Event Dates into Viedoc Admin. The following error message is displayed: "An item with the same key has already been added".
  - Only one (selected) design can be imported from each CDISC ODM file.
  - ODM export fails when subject data contains large, uploaded files.
- User management
  - Any of the Organization Administrator, Organization Designer, and Site Manager roles that were removed from a user are not listed in Viedoc Admin, under User Settings > Studies and Roles.
  - When sorting studies by group and generating a "User and Roles" or "User Administration Log" report, the Download link is not exposed for the newly generated file until the page is refreshed.
- · Study Settings
  - The Logs tab for generating the Admin audit trail report does not appear on the Study Settings page if the system language is German or Swedish.
  - The Documentation tab for the documentation and training feature, do not appear on the Study Settings page if the system language is German.

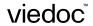

### Viedoc 4.78

List of k

List of known limitations continues.

### Viedoc Designer

#### Alerts

If the condition for an alert is set within a form for which the option to auto-update functions is enabled, and the alert is triggered, the alert message will be sent twice.

#### Edit checks

- Edit checks are not triggered on dates when the event date is used as default value, and the calendar picker is used to choose the date.
- Using \$THIS inside a form to refer to an item within a different instance of the same form, does not work, as it always refers to the same form instance. This is true when referring to an item in the same form within another activity, or when referring to another form instance within the same activity (applicable for repeating forms).
- If two scheduled events have the same event date, and both events contain a form with a function or data check that uses the \$PREV function, the \$PREV functions in these two events refer to each other as the previous event, and not to the event that occurred earlier in the study workflow. This creates a circular reference and makes it impossible to refer to earlier event(s).

### Form and workflow PDF

- If, in the Study Workflow, there are more activities with the same activity name within the same event, then the forms in these activities are incorrectly displayed in the Bookmarks list in the study workflow PDF. Please note that only the Bookmarks list is affected, the events/activities/forms are correctly displayed within the document.
- The PDFs generated as Empty CRFs will not display all code list items for radio buttons, drop-down lists and checkboxes if these have been configured with many code list items in a vertical layout.

#### Item settings

For the code list items (checkboxes, radio buttons, dropdown), it is possible to set the same code list values for multiple choices within the same item. This is not recommended. Unique code list values should be used for each of the choices within the same item.

### JavaScript

 The setMonth function with negative values is not supported. The date is not saved into the system correctly when the function is run on the server-side.

#### Roles and permissions

If the role that has the permission for Emergency unblinding also has a role visibility condition that makes the blinded outcome hidden for this role, the outcome gets hidden for all roles after unblinding, and not just for the role specified in Viedoc Designer.

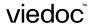

### Viedoc 4.78

0

List of known limitations continues.

### Study workflow

- When the Event ID for the Study Start event contains the word "START", including combinations with other words and punctuation, and scheduling other events based on the Study Start event, this results in an error. The workaround is to use a different ID for the Study Start event, one that doesn't contain the word "START".
- · Validation of study design
  - Validation of alerts, selection view settings, event visibility, subject status condition, common event summary format and subject ID generation settings for deleted items is not performed.
- · Visibility conditions
  - When creating forms for ViedocMe, visibility conditions can only include variables that have already been introduced, and that are in the same form and on the same page. This behavior differs from the one in forms for Viedoc Clinic.
- · Design configuration report
  - When using Chinese or Japanese characters to label sites in Designer, the name of the design configuration file report will display an incorrect text string.

### Viedoc API

- The API method SubmitData allows submitting data into a form that exists in the
  effective design but does not exist within the respective event according to the study
  workflow. In such a case, a new form is created and added to the event.
- When using the WCF API to push data into forms, if there are items that have functions setup to calculate data from other items, or item groups, those calculations will not be automatically updated. However, if an item that relies on a function is added to the same item group it relies on, it will perform the calculation.

### ViedocMe

- In the UI-optimized version of Viedoc Me, when a simple visibility condition has been set to make a form item show depending on the selection of a radio button, and a subject selects the radio button, an error message is displayed
- If additional languages are imported (to be used in ViedocMe) and after that code lists
  are combined via "Formats" (for example for SAS export) then the imported languages
  are lost. The workaround is to import the languages again after the code lists have been
  combined.
- For ViedocMe translations, if any of the translated values in the file to be imported is a number, the file import fails without prompting any feedback to the end user. The workaround is to remove the numbers from the columns in the translated file that correspond to the translated content, before importing the file in Viedoc Designer (the numeric values will be kept in the original English version and will be displayed as such in the translated ViedocMe form).

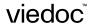

### Viedoc 4.78

•

List of known limitations continues.

- The drawing pad item is not working on IE 11. For Safari it only works on Safari 12+ versions.
- · Viedoc Me does not support forms with form link items.
- The PDF export containing form PDFs submitted from the new Viedoc Me application in Japanese Kanji will not be generated correctly if embedded fonts are included.
- Long option labels for radio buttons and check boxes do not have line breaks.

### Viedoc Logistics

• In the exported stock list, the audit trail shows one row for the create action for older kits. For more recently uploaded kits, the audit trail shows two rows for the create action.

### Viedoc Reports

- There are some graphical limitations of the interface on mobile devices.
- Variables/fields that have an output field ID defined will be identified with this ID in the Data Browser and Reports pages, whereas they will be identified with field ID in the Dashboard, Demographics, and AE pages.
- The Overdue Events Report does not include any Viedoc Me events. Events without a
  proposed date are not included in this report. Events that have been planned or initiated
  are not included in this report, even if the planned/initiated event is outside of the event
  window.

### Viedoc eTMF

- Viedoc eTMF is not working in Safari version 16.3 and later versions.
- Viedoc eTMF is only running in Production mode.
- For security reasons, the document preview in the Trial Master File view does not support ActiveX components.
- The search for document content is disabled on the training server.
- · Viedoc eTMF does not run on production or training servers in China.

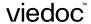

# Viedoc 4.78

# Signoff

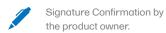

Uppsala, Sweden 2024-01-03

Andreas Hedlund

Viedoc Technologies